# **HG633 Home Gateway Quick Start**

# 1 **Connecting Cables**

# **Installing the HG633 on a DSL Broadband Network**

If you have subscribed to digital subscriber line (DSL) broadband, you can connect the HG633 to a telephone port for Internet access.

Connect your devices in the sequence indicated in the following figure.

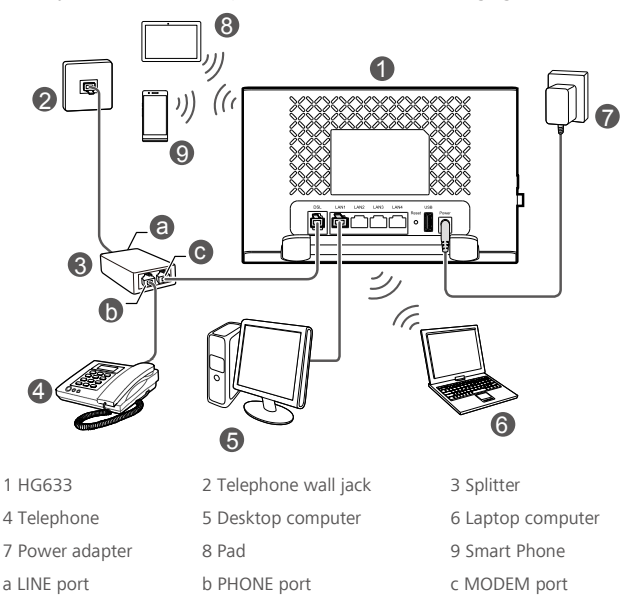

When configuring the HG633 for the first time, use an Ethernet cable to connect the HG633 to a computer.

# 2 **Powering On**

To power on the HG633, press its power button.

After the HG633 is powered on, the HG633 indicator turns on. The following table lists how the indicators behave when the HG633 is operating correctly. If the indicators do not behave as expected, ensure that everything is plugged in correctly.

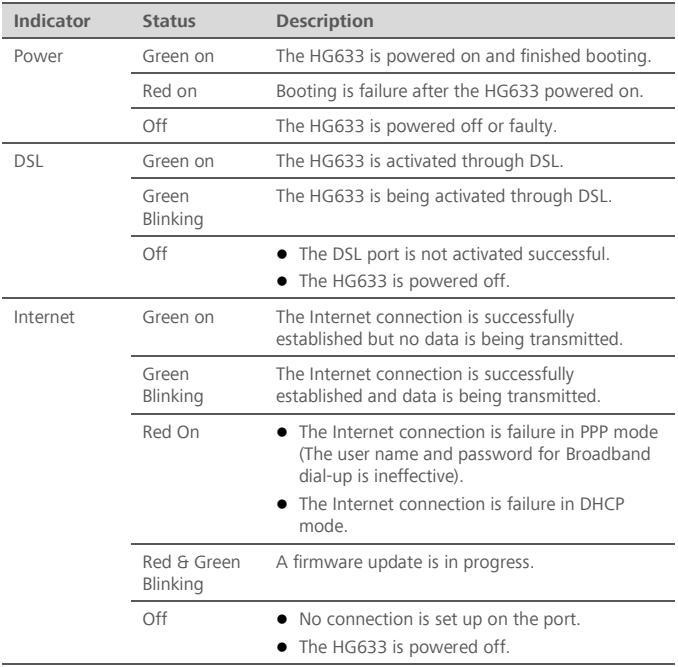

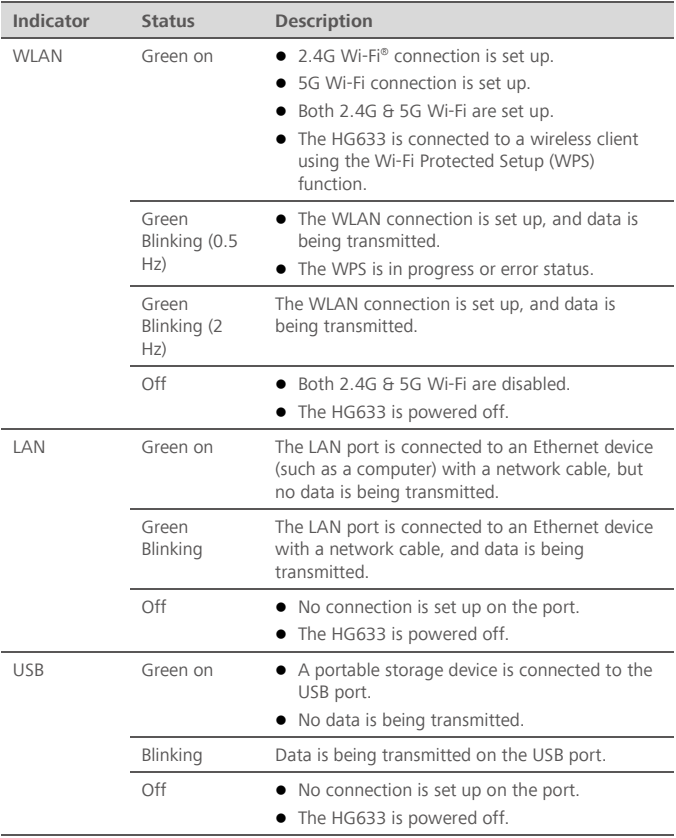

# 3 **Setting Dial-Up Connection Parameters**

The HG633 provides an intuitive web management page where you can view or set the HG633 parameters.

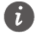

 $\overline{b}$  Before you log in to the HG633 web management page, ensure that the computer used for the login is connected to the HG633 and has been configured to automatically obtain an IP address or assigned with a static IP address.

- **1.** Open a browser. In the address box, enter **192.168.1.1**. Press **Enter**.
- **2.** Enter the login user name (**user** by default) and password (**HuaweiUser** by default). Click **Login**.

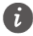

 $T$  To protect against unauthorized access, change the user name and password after the first login. When modify password successfully, this page will jump to the login page, use the new password to log in.

**3.** Choose **Home** tab, click **Start Wizard**, and select your Internet connection mode.

Refer to the following table to configure the network connection.

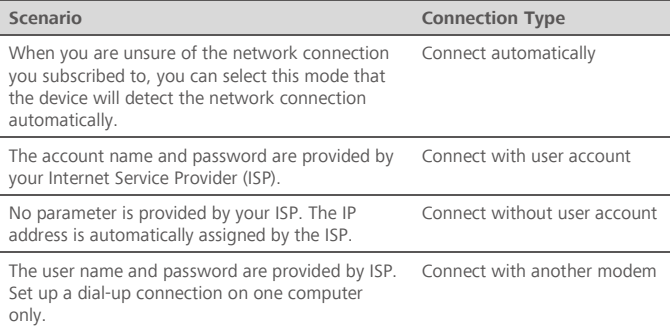

- **4.** Set network access parameters.
- **If you selected Connect with user account**, enter the parameters provided by your ISP and click **Next**.
- If you selected **Connect without user account** or **Connect with another modem**, click **Next**.

If you selected **Connect with user account** or **Connect without user account**, the computer automatically connects to the Internet as long as the router is working properly.

- **5.** The **Internet connected** is displayed on the screen, click **Next**.
- **6.** In **SSID** and **Password**, set a wireless network name and password, and click **Save**.
	-
	- $\vec{v}$   $\bullet$  To obtain the default SSID and key, check the label on the bottom panel. To better secure your WLAN, promptly change the SSID and key.
		- Log in to the web management page, choose **Home Network** > **WLAN Settings** > **Basic Settings** > **Enable WLAN**: to enable or disable WLAN.

After you complete the preceding settings, check the status of the **Internet** indicator light. When the **Internet** indicator light turns steady green, you can start browsing the Internet.

# 4 **Wireless Connection Setup**

# **On Windows 7**

- **1.** Click  $\mathbb{H}$  in the lower right corner of your desktop.
- **2.** From the wireless network list, select the WLAN provided by the HG633. Click **Connect**.
- **3.** In the displayed dialog box, enter the WLAN password and click **OK**.
- **4.** In the wireless network list, check the WLAN connection status. If the status is **Connected**, the computer is wirelessly connected to the HG633.

# 5 **Maintenance Guide**

### **Changing the Web Management Page Username and Password**

The correct user name and password are required to log in to the web management page. Regular changes to the web management page username and password can effectively prevent unauthorized users from logging in and modifying important parameters.

- **1.** Log in to the web management page.
- **2.** In the navigation tree, choose **Maintain** > **Account Management**.
- **3.** Click **Edit**, in **New username**, enter your desired username.
- **4.** In **Current password**, enter the currently used password.
- **5.** In **New password**, enter your desired password. In **Confirm password** enter the new password again.
- **6.** Click **Save**.

When modify password successfully, this page will jump to the login page, enter the new username and password to log in.

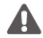

If you forget the password, you can press and hold the **Reset** button for 6 seconds or more, then the password of the Web management page will back to factory value. This operation will make your own configuration data lost, please perform this operation with caution.

## **Changing Your WLAN Name and Password**

WLAN access requires the WLAN name and password. To improve your WLAN security, regularly change your WLAN name and password.

- **1.** Log in to the web management page.
- **2.** In the navigation tree, choose **Home Network** > **WLAN Settings** > **Basic Settings**.
- **3.** Select **Enable WLAN 2.4 GHz** or **Enable WLAN 5 GHz**, and click **Save**.
- **4.** On the **WLAN Encryption** area, enter your desired name and password in **SSID** and **WPA pre-shared key**, and click **Save**.

# 6 **For More Help**

Thanks for purchasing the HG633 Home Gateway (HG633 for short).

This quick start guide will show you how to connect your HG633 to a network and access the Internet. The figures in this guide are for reference only. The appearance and display features may vary slightly depending on the actual product version.

Please visit<http://consumer.huawei.com/en/support/hotline> for recently updated hotline and email address in your country or region.

# 7 **Safety Information**

This section contains important information about the operation of your device. It also contains information about how to use the device safely. Read this information carefully before using your device.

### **Electronic device**

Do not use your device if using the device is prohibited. Do not use the device if doing so causes danger or interference with other electronic devices.

#### **Interference with medical equipment**

- Follow rules and regulations set forth by hospitals and health care facilities. Do not use your device where prohibited.
- Some wireless devices may affect the performance of hearing aids or pacemakers. Consult your service provider for more information.
- Pacemaker manufacturers recommend that a minimum distance of 15 cm be maintained between a device and a pacemaker to prevent potential interference with the pacemaker. If using a pacemaker, hold the device on the side opposite the pacemaker and do not carry the device in your front pocket.

#### **Areas with flammables and explosives**

- Do not use the device where flammables or explosives are stored (in a gas station, oil depot, or chemical plant, for example). Using your device in these environments increases the risk of explosion or fire. In addition, follow the instructions indicated in text or symbols.
- Do not store or transport the device in containers with flammable liquids, gases, or explosives.

#### **Operating environment**

- Avoid dusty, damp, or dirty environments. Avoid magnetic fields. Using the device in these environments may result in circuit malfunctions.
- $\bullet$  Before connecting and disconnecting cables, stop using the device and disconnect it from the power supply. Ensure that your hands are dry during operation.
- Place the device on a stable surface.
- $\bullet$  Keep the device away from electronic appliances that generate strong magnetic or electric fields, such as a microwave oven or refrigerator.
- During thunderstorms, power off your device and remove all cables connected to it to protect against lightning strikes.
- Do not use your device during thunderstorms to protect your device against any danger caused by lightning.
- $\bullet$  Ideal operating temperatures are 0 °C to 40 °C. Extreme heat or cold may damage your device or accessories.
- Keep the device and accessories in a well-ventilated and cool area away from direct sunlight. Do not enclose or cover your device with towels or other objects. Do not place the device in a container with poor heat dissipation, such as a box or bag.
- To protect your device or accessories from fire or electrical shock hazards, avoid

rain and moisture.

- $\bullet$  Keep the device away from sources of heat and fire, such as a heater, microwave oven, stove, water heater, radiator, or candle.
- Do not place any object, such as a candle or a water container, on the device. If any foreign object or liquid enters the device, immediately stop using it, power it off, and remove all cables connected to it. Then, contact an authorized service center.
- Observe local laws and regulations, and respect the privacy and legal rights of others.
- Do not block device openings. Reserve a minimum of 10 cm around the device to dissipate heat.
- $\bullet$  Stop using your device or applications for a while if the device is overheated. If skin is exposed to an overheated device for an extended period, low temperature burn symptoms, such as red spots and darker pigmentation, may occur.
- Do not touch the device's antenna. Otherwise, communication quality may be reduced.
- Do not allow children or pets to bite or suck the device or accessories. Doing so may result in damage or explosion.
- The device should be installed and operated with a minimum distance of 20 cm between the radiator and your body.
- $\bullet$  Keep the device in a place with good reception. The distance between the device and other metal materials (such as metal brackets or metal doors and windows) should be greater than 25 cm and the distance between the device should be greater than 30 cm.

#### **Child's safety**

 Comply with all precautions with regard to child's safety. Letting children play with the device or its accessories may be dangerous. The device includes detachable parts that may present a choking hazard. Keep away from children.

#### **Accessories**

- Using an unapproved or incompatible power adapter, charger or battery may cause fire, explosion or other hazards.
- Choose only accessories approved for use with this model by the device manufacturer. The use of any other types of accessories may void the warranty, may violate local regulations and laws, and may be dangerous. Please contact your retailer for information about the availability of approved accessories in your area.

## **Power adapter safety**

- The power plug is intended to serve as a disconnect device.
- For pluggable devices, the socket-outlet shall be installed near the devices and shall be easily accessible.
- Unplug the power adapter from electrical outlets and the device when not in use.
- Do not drop or cause an impact to the power adapter. If it is damaged, take it to an authorized service center for inspection.
- $\bullet$  If the power cable is damaged (for example, the cord is exposed or broken), or the plug loosens, stop using it at once. Continued use may lead to electric shocks, short circuits, or fire.
- Do not touch the power cord with wet hands or pull the power cord to disconnect the power adapter.
- Do not touch the device or the power adapter with wet hands. Doing so may lead to short circuits, malfunctions, or electric shocks.
- $\bullet$  If your power adapter has been exposed to water, other liquids, or excessive moisture, take it to an authorized service center for inspection.
- Ensure that the power adapter meets the requirements of Clause 2.5 in IEC60950- 1/EN60950-1/UL60950-1 and has been tested and approved according to national or local standards.

#### **Cleaning and maintenance**

- During storage, transportation, and operation of the device, keep it dry and protect it from collision.
- Keep the device and accessories dry. Do not attempt to dry it with an external heat source, such as a microwave oven or hair dryer.
- $\bullet$  Do not expose your device or accessories to extreme heat or cold. These environments may interfere with proper function and may lead to fire or explosion.
- Avoid collision, which may lead to device malfunctions, overheating, fire, or explosion.
- If the device is not going to be used for an extended period of time, power it off, and remove all cables connected to it.
- If anything unusual occurs (for example, if the device emits smoke or any unusual sound or smell), immediately stop using it, power it off, remove all cables connected to it, and contact an authorized service center.
- Do not trample, pull, or excessively bend any cable. Doing so may damage the cable, causing the device to malfunction.
- Before you clean or maintain the device, stop using it, stop all applications, and disconnect all cables connected to it.
- Do not use any chemical detergent, powder, or other chemical agents (such as alcohol and benzene) to clean the device or accessories. These substances may cause damage to parts or present a fire hazard. Use a clean, soft, and dry cloth to clean the device and accessories.
- Do not place magnetic stripe cards, such as credit cards and phone cards, near the device for extended periods of time. Otherwise the magnetic stripe cards may be

damaged.

 Do not dismantle or remanufacture the device and its accessories. This voids the warranty and releases the manufacturer from liability for damage. In case of damage, contact an authorized service center for assistance or repair.

# **Disposal and recycling information**

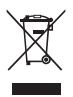

This symbol (with or without a solid bar) on the device, batteries (if included), and/or the packaging, indicates that the device and its electrical accessories (for example, a headset, adapter, or cable) and batteries should not be disposed of as household garbage. These items should not be disposed of as unsorted municipal waste and should be taken to a

certified collection point for recycling or proper disposal.

For more detailed information about device or battery recycling, contact your local city office, household waste disposal service, or retail store.

Disposal of the device and batteries (if included) is subject to WEEE Directive Recast (Directive 2012/19/EU) and Battery Directive (Directive 2006/66/EC). The purpose of separating WEEE and batteries from other waste is to minimize the potential environmental impacts and human health risk of any hazardous substances that may be present.

## **Reduction of hazardous substances**

This device is compliant with the REACH Regulation [Regulation (EC) No 1907/2006] and RoHS Directive Recast (Directive 2011/65/EU). Batteries (if included) are compliant with the Battery Directive (Directive 2006/66/EC). For up-to-date information about REACH and RoHS compliance, please visit the web site [http://consumer.huawei.com/certification.](http://consumer.huawei.com/certification) 

### **EU regulatory conformance**

#### **Statement**

Hereby, Huawei Technologies Co., Ltd. declares that this device is in compliance with the essential requirements and other relevant provisions of Directive 1999/5/EC.

For the declaration of conformity, visit the web site [http://consumer.huawei.com/certification.](http://consumer.huawei.com/certification) 

The following marking is included in the product:

# $C$  $E$ 0700 $D$

This device may be operated in all member states of the EU.

Observe national and local regulations where the device is used.

This device may be restricted for use, depending on the local network.

#### **Restrictions in the 2.4 GHz band:**

**Norway**: This subsection does not apply for the geographical area within a radius of 20 km from the centre of Ny-Ålesund.

#### **Restrictions in the 5 GHz band:**

WLAN function of this device is restricted only to indoor use when operating in the 5150 to 5350 MHz frequency range.

#### **ErP Product Information**

Hereby, Huawei Technologies Co.,Ltd. declares that the product meets the directive 2009/125/EC and its implementation regulation (EC) NO 1275/2008 amended by (EC) 278/2009,(EC) 642/2009,(EU) 617/2013,(EU) 801/2013,and its implementation regulation (EC) NO 278/2009.

The power consumption of product in networked standby if all wired network ports are connected and all wireless network ports are activated is 6.1 W.

For the product information displayed on the manufacturers' freely accessible websites required by (EU) No 801/2013, please visit [http://consumer.huawei.com/certification.](http://consumer.huawei.com/certification) 

# 8 **Legal Notice**

### **Copyright © Huawei Technologies Co., Ltd. 2016. All rights reserved.**

No part of this manual may be reproduced or transmitted in any form or by any means without prior written consent of Huawei Technologies Co., Ltd. and its affiliates ("Huawei").

The product described in this manual may include copyrighted software of Huawei and possible licensors. Customers shall not in any manner reproduce, distribute, modify, decompile, disassemble, decrypt, extract, reverse engineer, lease, assign, or sublicense the said software, unless such restrictions are prohibited by applicable laws or such actions are approved by respective copyright holders.

#### **Trademarks and Permissions**

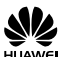

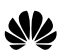

 $H_{\text{UAWE}}$ ,  $H_{\text{UAWE}}$ , and  $H_{\text{UZ}}$  are trademarks or registered trademarks of Huawei

Technologies Co., Ltd.

Wi-Fi®, the Wi-Fi CERTIFIED logo, and the Wi-Fi logo are trademarks of Wi-Fi Alliance.

Other trademarks, product, service and company names mentioned may be the property of their respective owners.

# **Notice**

Some features of the product and its accessories described herein rely on the software installed, capacities and settings of local network, and therefore may not be activated or may be limited by local network operators or network service providers.

Thus, the descriptions herein may not exactly match the product or its accessories which you purchase.

Huawei reserves the right to change or modify any information or specifications contained in this manual without prior notice and without any liability.

#### **DISCLAIMER**

ALL CONTENTS OF THIS MANUAL ARE PROVIDED "AS IS". EXCEPT AS REQUIRED BY APPLICABLE LAWS, NO WARRANTIES OF ANY KIND, EITHER EXPRESS OR IMPLIED, INCLUDING BUT NOT LIMITED TO, THE IMPLIED WARRANTIES OF MERCHANTABILITY AND FITNESS FOR A PARTICULAR PURPOSE, ARE MADE IN RELATION TO THE ACCURACY, RELIABILITY OR CONTENTS OF THIS MANUAL.

TO THE MAXIMUM EXTENT PERMITTED BY APPLICABLE LAW, IN NO EVENT SHALL HUAWEI BE LIABLE FOR ANY SPECIAL, INCIDENTAL, INDIRECT, OR CONSEQUENTIAL DAMAGES, OR LOSS OF PROFITS, BUSINESS, REVENUE, DATA, GOODWILL SAVINGS OR ANTICIPATED SAVINGS REGARDLESS OF WHETHER SUCH LOSSES ARE FORSEEABLE OR NOT.

THE MAXIMUM LIABILITY (THIS LIMITATION SHALL NOT APPLY TO LIABILITY FOR PERSONAL INJURY TO THE EXTENT APPLICABLE LAW PROHIBITS SUCH A LIMITATION) OF HUAWEI ARISING FROM THE USE OF THE PRODUCT DESCRIBED IN THIS MANUAL SHALL BE LIMITED TO THE AMOUNT PAID BY CUSTOMERS FOR THE PURCHASE OF THIS PRODUCT.

### **Import and Export Regulations**

Customers shall comply with all applicable export or import laws and regulations and be responsible to obtain all necessary governmental permits and licenses in order to export, re-export or import the product mentioned in this manual including the software and technical data therein.

### **Privacy Policy**

To better understand how we protect your personal information, please see the privacy policy a[t http://consumer.huawei.com/privacy-policy.](http://consumer.huawei.com/privacy-policy)